## Downloading the Digital Student Edition *Algebraic Reasoning*

The digital student edition of *Algebraic Reasoning* may be downloaded to a student's device (computer, laptop, Chromebook, etc.) using the download code provided. The download code is valid for one download per student.

To download the digital student edition, follow these steps.

- 1. Visit the Cosenza & Associates, LLC, website: [www.cosenzaassociates.com.](http://www.cosenzaassociates.com/)
- 2. Mouse over (or tap) the **Algebraic Reasoning menu** and then mouse over (or tap) **Download Algebraic Reasoning e-Text**.

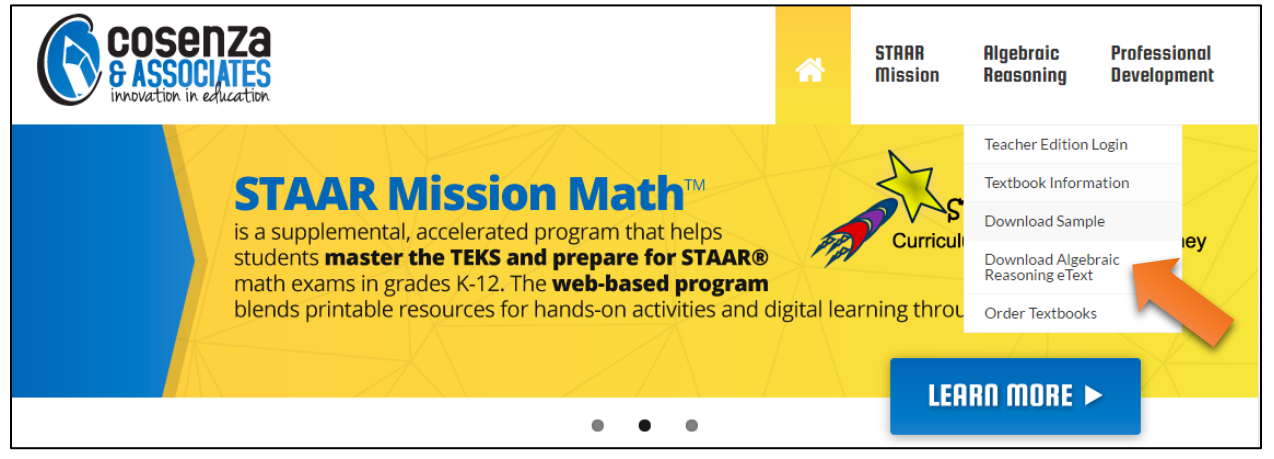

3. **Enter the download code** provided by your teacher. For example, if the code is 057999Dallas, you can enter the code in the text box. Codes are not case sensitive. Click (or tap) the **Submit Code** button.

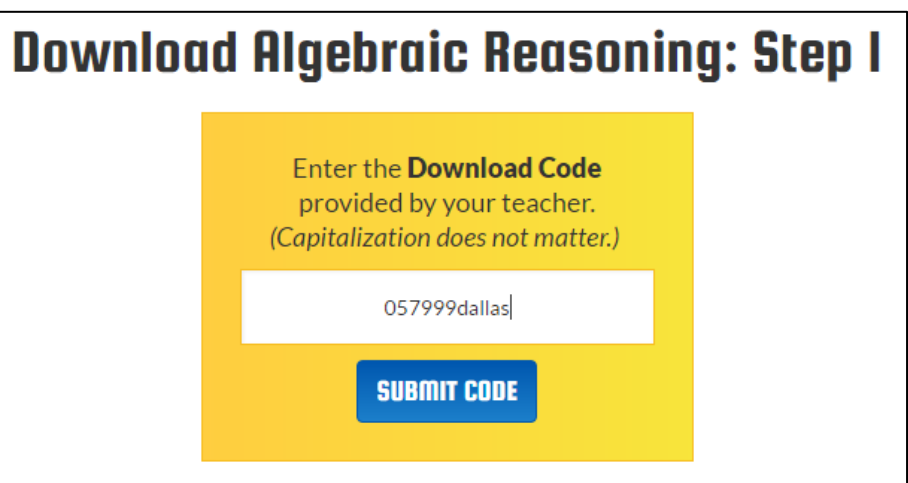

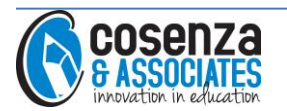

4. **Enter your first and last name** (student's) and teacher's **email address** in the boxes provided. Click (or tap) the **Submit** button.

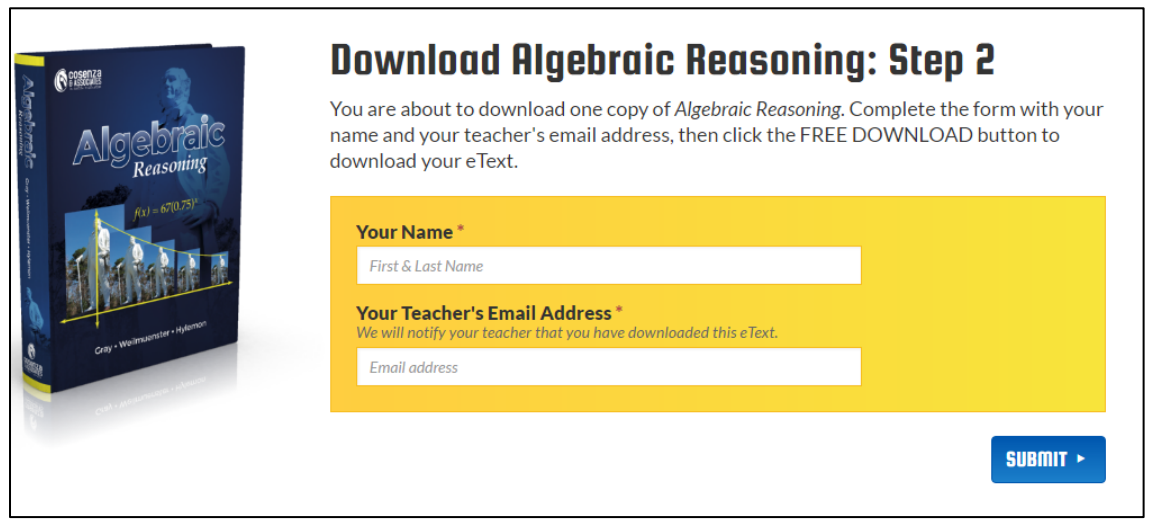

5. **Click (or tap) the Algebraic Reasoning-SE-Downloadable button** to begin the download. The digital student edition is a large file (approx. 136 MB) so the download will take some time. Depending on your Internet connection speed, the file could take as long as 5-6 minutes.

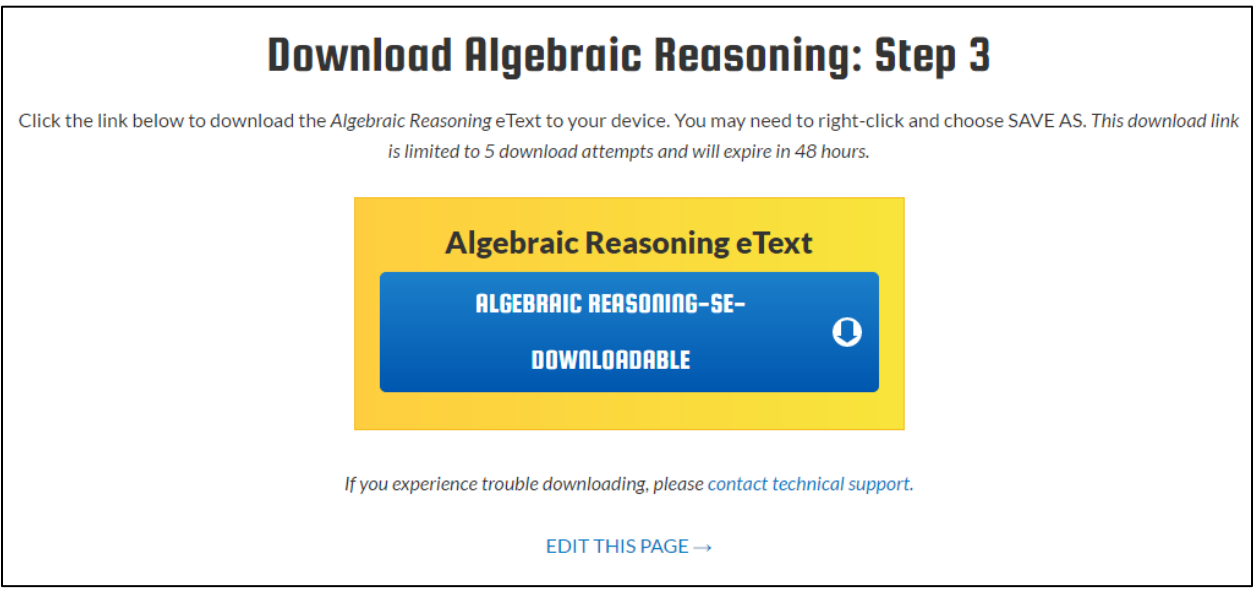

6. View the digital student edition in any PDF reader, such as Adobe Acrobat. Your device may also have a PDF library or digital bookshelf such as iBooks where you can store the digital student edition for offline use.

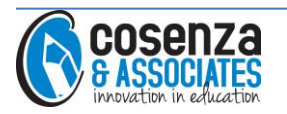